# **Теория и практика AlgorithmiX Lite**

Как работает AlgorithmiX Lite?

Практические примеры конфигураций

#### **Содержание**

- [Определение AlgorithmiX Lite](#page-1-0)
- [Суть AlgorithmiX Lite](#page-1-1)
- [Подробнее о Процессах](#page-2-0)
- [Условия](#page-3-0)
- [Состояния AlgorithmiX Lite](#page-3-1)
- [Практические кейсы AlgorithmiX Lite](#page-4-0)
	- [1\) Сигнализация водителю звуковым сигналом о нарушении скоростного режима](#page-4-1)
		- [2\) Сигнализация водителю звуковым сигналом при движении грузового автомобиля с поднятым кузовом.](#page-6-0)
	- [3\) Сигнализация водителю звуковым сигналом при движении автомобиля без включенного ближнего света](#page-8-0)  [или без застегнутого ремня безопасности](#page-8-0)
- [Особенности AlgorithmiX Lite](#page-12-0)
	- [1\) Проблема одновременного доступа](#page-12-1)
	- $\bullet$ [2\) Ограниченное число одновременно выполняемых Действий "Задержка"](#page-12-2)
	- [3\) Возможное длительное выполнение некоторых Действий](#page-12-3)
	- [4\) Ограничения Действий с посылкой СМС](#page-13-0)
	- [5\) Запуск нескольких Процессов по одному Событию](#page-13-1)
- [Список возможных Событий AlgorithmiX Lite](#page-13-2) • [Список возможных Действий AlgorithmiX Lite](#page-14-0)

### <span id="page-1-0"></span>Определение AlgorithmiX Lite

AlgorithmiX - это часть встроенного ПО терминалов FORT-114, с помощью которой пользователь может гибко настраивать поведение терминала.

Ранее встроенное ПО терминалов ФОРТ не позволяло пользователю подобной гибкой настройки. В конфигурации терминала можно было указать только то поведение, которое было предусмотрено режимами работы встроенного ПО. А если необходимого пользователю режима не было, нужно было делать запрос на доработку прошивки, и ждать его выполнения.

С помощью AlgorithmiX расширяется число практических ситуаций применения терминала, когда можно будет обойтись без доработки прошивки, реализовать необходимое поведение терминала в какой то ситуации просто задав его в конфигурации.

Например, ранее состояние выхода терминала (активен/не активен) автоматически управлялось в нескольких режимах терминала: Наличие ключа 1Wire (RFID), Стиль вождения и некоторых других.

С помощью AlgorithmiX Lite возможно задать и другие варианты поведения. Например, можно задать активацию выхода в ситуации, когда автомобиль превышает заданный порог скорости. Или задать такую конфигурацию для грузового автомобиля, в которой при движении автомобиля со скоростью выше заданной с поднятым кузовом, активируется выход. При этом будет включен подключенный к выходу терминала звуковой сигнализатор для того, чтобы водитель не забыл опустить кузов.

AlgorithmiX включается опцией "Использовать AlgorithmiX Lite" расположенной на вкладке "AlgorithmiX Lite" Конфигуратора.

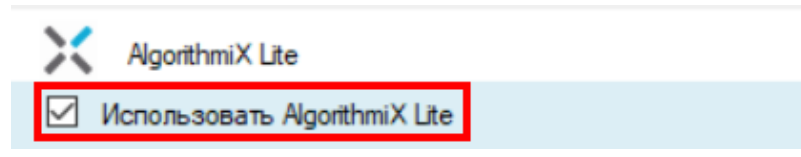

Если AlgorithmiX Lite выключен, его конфигурация не оказывает влияния на поведение терминала.

### <span id="page-1-1"></span>Суть AlgorithmiX Lite

По сути AlgorithmiX - это набор простых алгоритмов, в которых при наступлении определенного события запускается заданная последовательность действий. В терминологии AlgorithmiX, такой алгоритм или связка События и соответствующих Действий - это Процесс.

В текущей версии встроенного ПО поддерживается до 10 процессов AlgorithmiX. На скриншоте ниже показаны вкладки Процессов в разделе AlgorithmiX Конфигуратора.

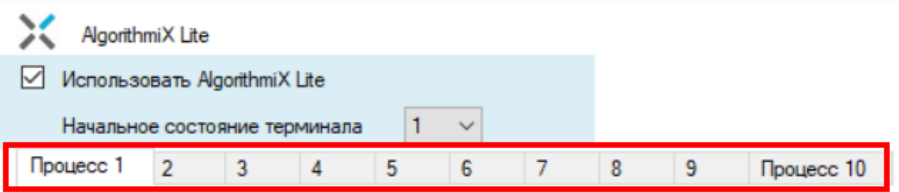

Все они работают, можно сказать, параллельно. Точнее, если сказать в терминологии программистов, в режиме разделения процессорного времени. Но пользователь может считать, что все процессы выполняются параллельно. Т.е. если например запустился Процесс 1, и во время его выполнения также запустился Процесс 3, оба этих Процесса будут выполняться независимо друг от друга. Например, во время посылки смс одним процессом, другой процесс может изменять состояние выхода.

### <span id="page-2-0"></span>Подробнее о Процессах

Каждый Процесс состоит из События, и трех Действий. У каждого из них может быть свой набор параметров. Указанное в конфигурации Процесса Событие (например: Активация входа), инициирует запуск всех Действий процесса. Действия выполняются последовательно - сначала Действие 1, затем 2, и 3. После завершения выполнения Действия 3 Процесс переходит в состояние ожидания следующего События.

#### Процесс

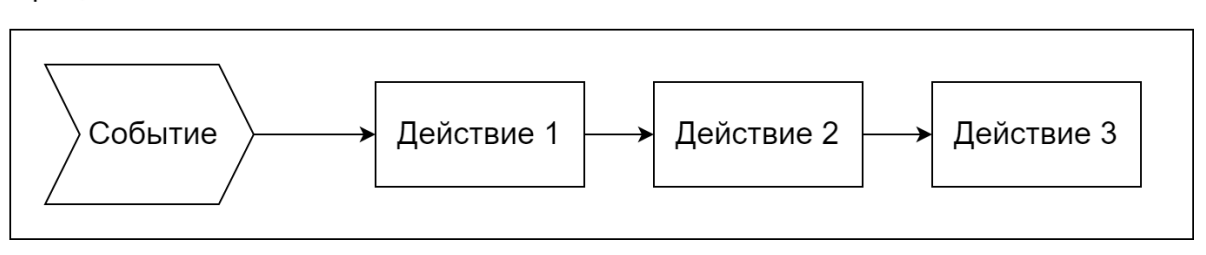

Если при выполнении какого-либо из Действий Процесса снова происходит Событие, выполнение Действий не прерывается, и не перезапускается. Вновь Событие может инициировать запуск Действий процесса только когда выполнение запущенных Действий завершится.

В случае, если какое либо Действие не задано (в конфигурации указано "Не используется"), выполняется следующее за ним Действие. Некоторые Действия, например, Задержка, Отправить СМС - могут выполняться длительное время, и значит следующие за ними Действия будут выполнены только после их завершения. Необходимо учитывать этот момент в конфигурациях.

Так же необходимо учитывать, что Процессы не активны во время режима пониженного энергопотребления терминала. Поэтому, если, например, во время режима пониженного энергопотребления терминала произойдет Событие "Включения внешнего питания", то соответствующие ему Действия не будут выполняться.

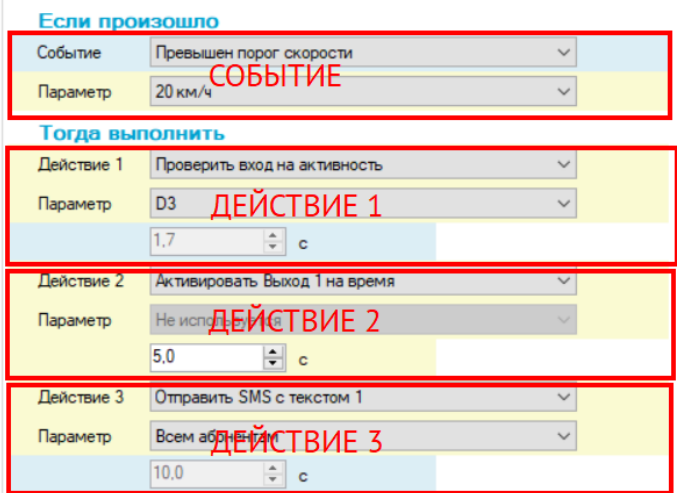

На скриншоте выше показаны разделы События, и Действий 1,2,3 на вкладке Процесса в Конфигураторе.

Как уже было указано выше, у каждого События/Действия может быть свой набор параметров. Если параметров нет - то доступен только один параметр "Не используется".

У Событий/Действий параметры могут быть двух типов: предопределенный, и числовой. Предопределенные параметры имеют фиксированный набор доступных значений.

Например, к таким параметрам относится параметр Действия "Проверить вход на активность". Его значения могут быть только следующие: A1,A2,D3,D4,D5,D6 - как и можно увидеть ниже.

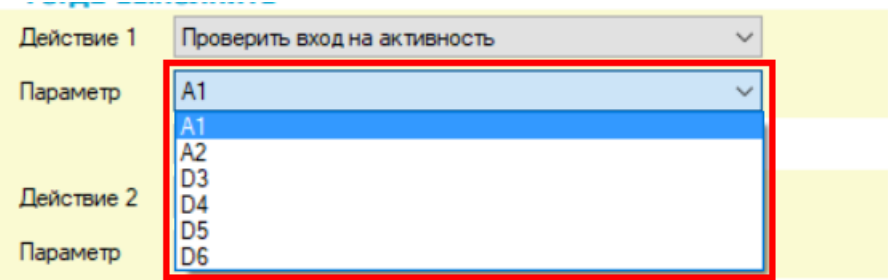

К Действиям с числовым параметром относится, например, "Задержка" (показано ниже).

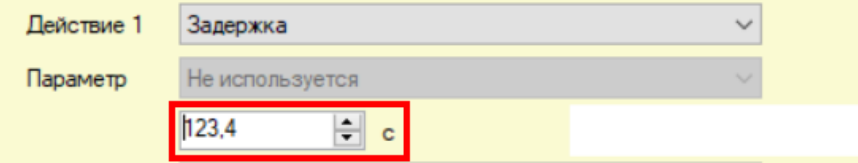

При выборе Действия с числовым параметром активируется поле числового ввода ниже селектора значений параметров Действия. У каждого числового параметра может быть свой диапазон значений и единицы измерения. Для "Задержки" это секунды в диапазоне от 0.1 до 6553 сек.

### <span id="page-3-0"></span>Условия

Есть особая разновидность Действий, которые могут прерывать выполнение Процесса. Они называются Условия. В списке Действий они, обычно, начинаются со слова "Проверить ..."

Например: "Проверить вход на активность" с названием входа терминала в качества параметра: A1,A2,D3,D4,D5,D6.

Условия работают следующим образом: если проверка возвращает результат ИСТИНА (т.е. текущее состояние совпадает с ожидаемым), то продолжается выполнение дальнейших действий Процесса. Если же проверка возвращает результат ЛОЖЬ, то выполнение дальнейших Действий Процесса прекращается.

Условия можно использовать для создания конфигураций, где необходимо учитывать несколько факторов. Например, кроме скорости автомобиля учитывать и состояние одного из входов. Далее, в разделе Практических кейсов будет рассмотрена подобная конфигурация.

На скриншоте ниже приведен пример подобного Условия. В Действии 1 указано "Проверить вход на активность" с параметром "D3" (см. скриншот ниже). При выполнении этого действия будет проверено состояние входа D3 на активность, и если вход активен, выполнятся следующие Действия 2 и 3. Если же состояние входа D3 не активно произойдет завершение выполнения процесса.

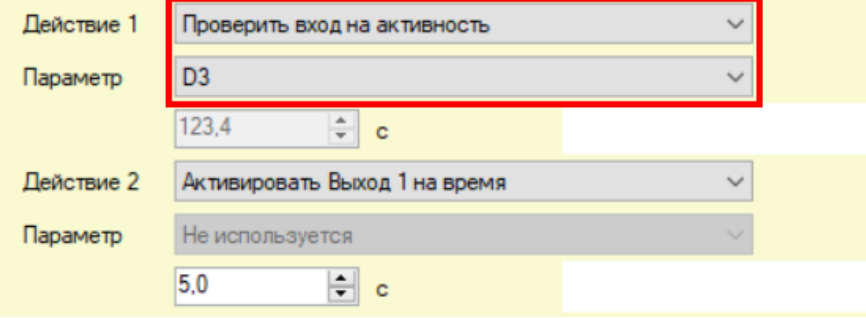

### <span id="page-3-1"></span>Состояния AlgorithmiX Lite

Состояние - это специальный программный механизм, с помощью которого можно динамически разрешать/запрещать выполнение некоторых Процессов.

В Конфигурации можно указать начальное состояние AlgorithmiX, как показано ниже. Оно может принимать значения: 1,2,3,4,5. Значение по умолчанию: 1.

Это состояние AlgorithmiX установится после перезагрузки или включения терминала.

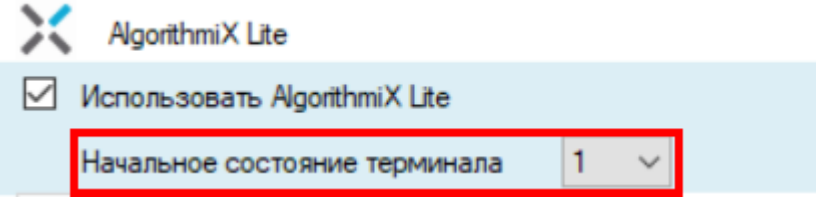

У каждого Процесса в Конфигураторе есть поле указания состояния AlgorithmiX, в котором данный процесс будет активен. Т.е. при наступлении указанного События запустятся Действия.

Для Процесса можно выбрать состояние "Всегда активен" - это значит, что данный процесс будет активен в любом состоянии. Или же можно выбрать значение состояние от 1 до 5.

Это значит, что Процесс будет активен только в одном, указанном состоянии. В конфигурации по умолчанию Процессы находятся в состоянии "Всегда активен".

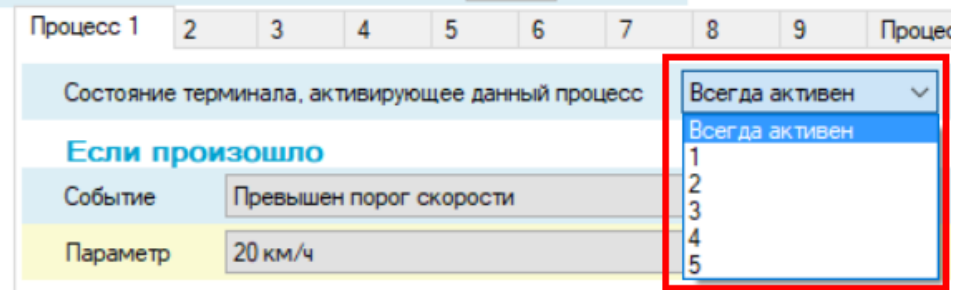

В процессе работы терминала состояние AlgorithmiX можно менять. Для этого есть две возможности.

**Первая**: с помощью команды "ALGXSTATE=[state]#[password]" - которую можно послать по СМС или через сервер Форт-Монитор.

Где state - это состояние AlgorithmiX, которое нужно установить в терминале. А password - пароль.

Состояние, которое устанавливается с помощью этой команды - по сути своей Начальное состояние терминала на одном из скриншотов ниже. И при изменении значения оно сохраняется в энергонезависимую память настроек терминала.

Варианты возможных состояний, такие же как и в настройке Начального состояния терминала: 1,2,3,4,5.

Если же послать команду в формате "ALGXSTATE#[password]" - вернется текущее состояние AlgorithmiX.

**Вторая**: с помощью Действия "Установить состояние", как показано ниже.

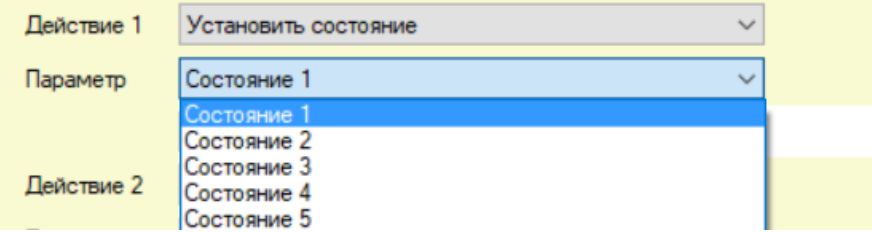

При этом возможно выбрать одно из пяти состояний. Но в отличие от первого варианта, новое состояние не будет сохранено в энергонезависимую память настроек терминала, и после перезагрузки терминал окажется в начальном состоянии, про которое было сказано выше. При этом новое состояние сохранится в режиме пониженного энергопотребления терминала.

**ВАЖНО:** При изменении конфигурации в любом из разделов вкладки AlgorithmiX Lite, и после ее записи в терминал, его нужно перезагрузить для применения конфигурации.

### <span id="page-4-0"></span>Практические кейсы AlgorithmiX Lite

#### <span id="page-4-1"></span>**1) Сигнализация водителю звуковым сигналом о нарушении скоростного режима**

**Дано:** Терминал установлен на автомобиле, К выходу терминала подключен звуковой пьезоизлучатель. При активации выхода терминала он производит звуковой сигнал хорошо слышимый водителем.

**Задача:** Для целей соблюдения скоростного режима необходимо сигнализировать водителю звуковым сигналом при превышении скоростных порогов 60 и 90 км/ч.

Для привлечения внимания водителя, превышение порога 90 км/ч должно сопровождаться звуковым сигналом большей длительности, чем при превышении порога 60 км/ч.

**Решение** с помощью AlgorithmiX Lite:

а) Настроим необходимые для работы терминала параметры на вкладках Конфигуратора: GSM, Входы-Выходы, Мониторинг транспорта, Контроль питания и др.

б) Разрешим использование AlgorithmiX Lite установив галочку: "Использовать AlgorithmiX Lite" на вкладке AlgorithmiX.

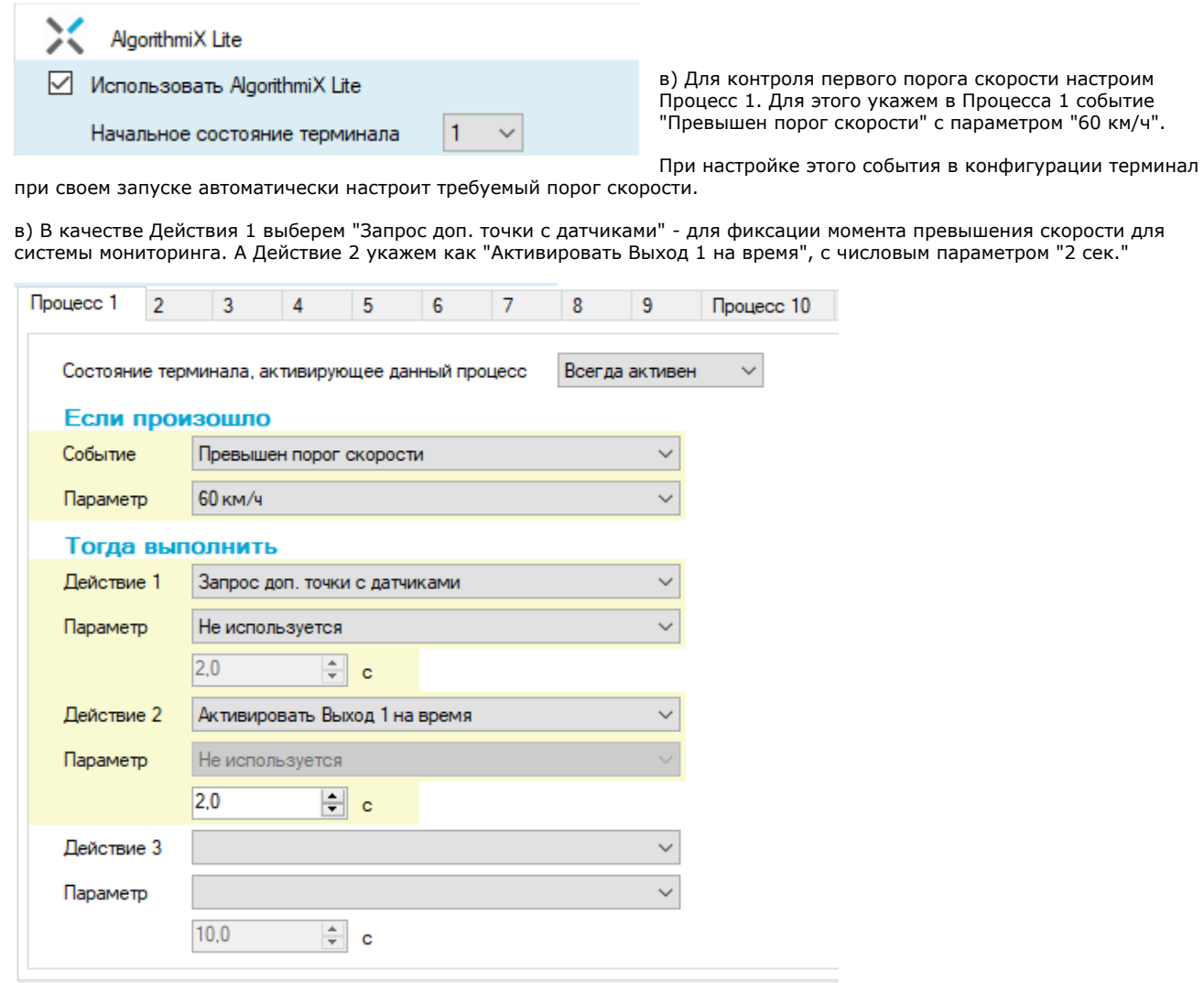

г) Для контроля второго порога скорости настроим Процесс 2. Для этого укажем в Процесса 2 событие "Превышен порог скорости" с параметром "90 км/ч".

д) В качестве Действия 1 выберем "Запрос доп. точки с датчиками" - для фиксации момента превышения скорости для системы мониторинга. А Действие 2 укажем как "Активировать Выход 1 на время", с числовым параметром "5 сек."

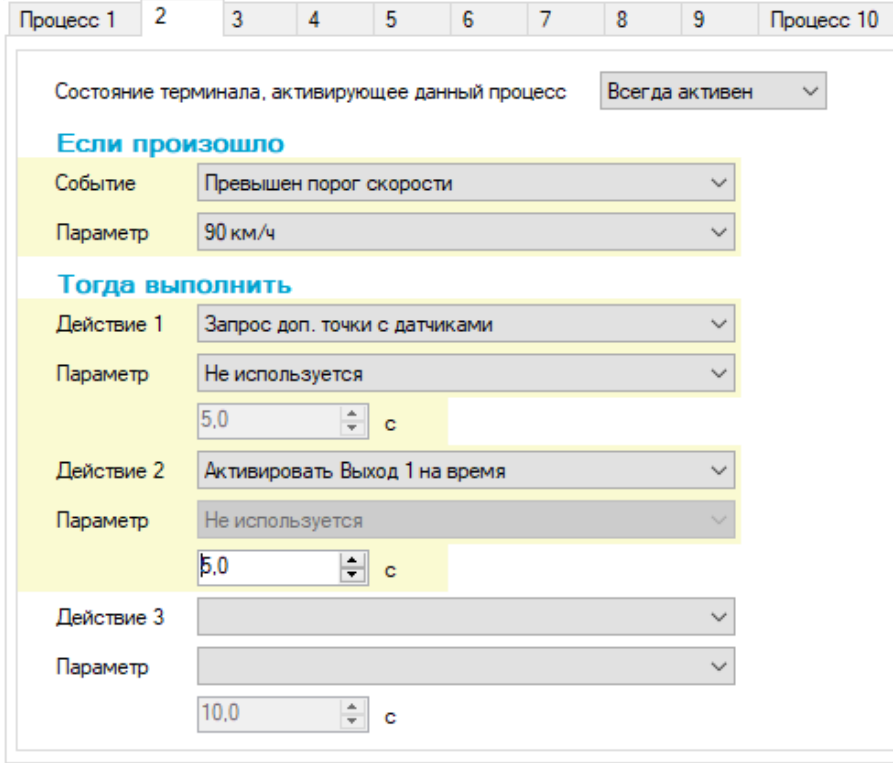

е) Запишем конфигурацию в терминал и перезагрузим его.

**Итого:** в процессе движения автомобиля при превышении 1-го порога скорости (60 км/ч) возникнет звуковой сигнал длительностью 2 сек. При превышении 2-го порога скорости (90 км/ч) должен возникнуть звуковой сигнал длительностью 5 сек.

#### <span id="page-6-0"></span>**2) Сигнализация водителю звуковым сигналом при движении грузового автомобиля с поднятым кузовом.**

**Дано:** Терминал установлен на грузовом автомобиле, с опрокидывающимся кузовом. Датчик положения кузова подключен на вход терминала D3. Когда кузов опущен - на входе активное состояние, когда поднят - неактивное.

К выходу терминала подключен звуковой пьезоизлучатель. При активации выхода он производит звуковой сигнал хорошо слышимый водителем.

**Задача:** для целей безопасности необходимо сигнализировать водителю звуковым сигналом при движении автомобиля со скоростью более 5 км/ч с поднятым кузовом.

#### **Решение** с помощью AlgorithmiX Lite:

а) Настроим необходимые для работы терминала параметры на вкладках Конфигуратора: GSM, Входы-Выходы, Мониторинг транспорта, Контроль питания и др.

б) Разрешим использование AlgorithmiX Lite установив галочку: "Использовать AlgorithmiX Lite" на вкладке AlgorithmiX.

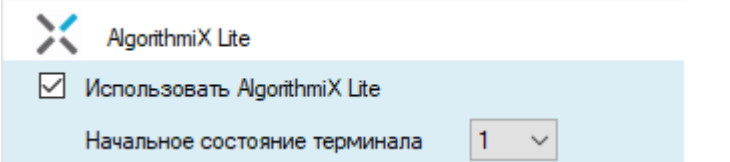

в) Настроим Процесс 1 таким образом, чтобы он активировался при превышении порога скорости 5 км/ч. Для этого укажем в Процессе 1 событие "Превышен порог скорости" с параметром "5 км/ч".

При настройке этого события в конфигурации терминал при своем запуске автоматически настроит требуемый порог скорости.

г) Для контроля положения кузова добавим Действие 1 "Проверить вход на не активность", с параметром D3. Это действие будет возвращать результат ИСТИНА, и далее будет выполняться следующее действие, когда состояние входа D3 не активно, а значит кузов поднят.

Если кузов опущен, состояние входа D3 будет активно, при этом действие будет возвращать результат ЛОЖЬ, и следующие за ним действия не будут выполняться.

д) Для включении звукового сигнала укажем в Действии 2 "Активировать выход" с параметром О1.

е) И чтобы сохранить момент включения звуковой сигнализации при движении с поднятым кузовом, в Действии 3 укажем "Запрос доп. точки с датчиками".

Таким образом мы настроили включение звукового сигнала при движении со скоростью выше 5 км/ч с поднятым кузовом.

Описанную выше конфигурацию Процесса 1 можно увидеть на скриншоте ниже.

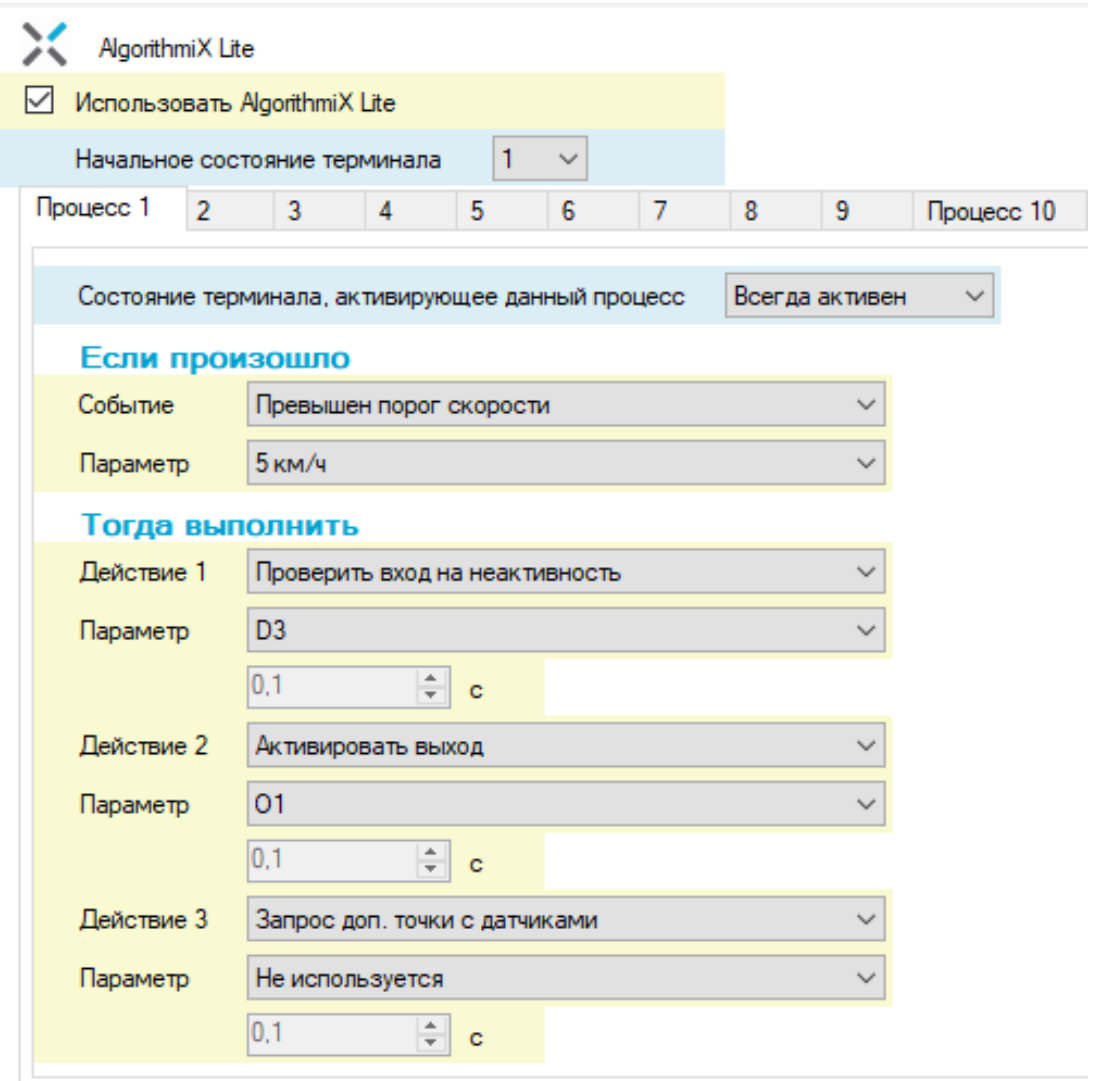

Но также необходимо настроить и выключение звукового сигнала при опускании кузова.

Для этого мы будем использовать Процесс 2.

ж) При опускании кузова датчик D3 перейдет из неактивного состояния в активное, а значит нужно настроить Событие Процесса 2 как "Активация входа" с параметром D3.

з) Для выключения звукового сигнала укажем Действие 1 как "Деактивировать выход" с параметром О1.

и) И дополнительно для фиксации момента выключения звукового сигнала в Действии 2 укажем "Запрос доп. точки с датчиками".

Таким образом мы настроили выключение звукового сигнала при опускании кузова.

Описанную выше конфигурацию Процесса 2 можно увидеть на скриншоте ниже.

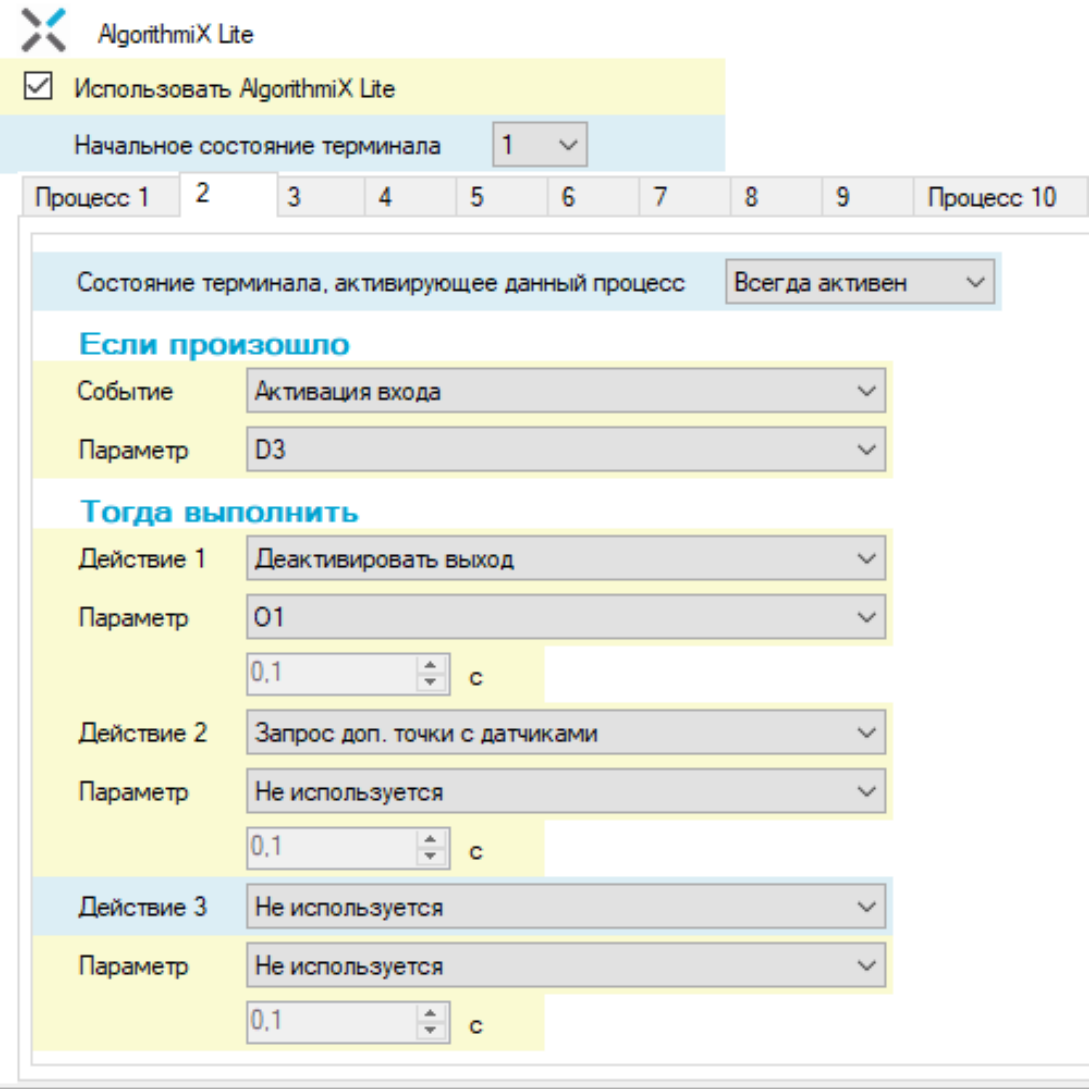

к) Запишем конфигурацию в терминал и перезагрузим его.

**Итого:** в процессе движения автомобиля со скоростью выше 5 км/ч с поднятым кузовом включится звуковой сигнал водителю. Звуковой сигнал будет выключен при опускании кузова.

#### <span id="page-8-0"></span>**3) Сигнализация водителю звуковым сигналом при движении автомобиля без включенного ближнего света или без застегнутого ремня безопасности**

**Дано:** Терминал установлен на легковом автомобиле. Линия состояния ближнего света подключена на вход терминала D3. Когда ближний свет включен - вход D3 активен. Датчик ремня безопасности водителя подключен на вход D4. Когда ремень застегнут - вход D4 активен.

К выходу терминала подключен звуковой пьезоизлучатель. При активации выхода он производит звуковой сигнал хорошо слышимый водителем.

**Задача:** для целей безопасности движения необходимо сигнализировать водителю звуковым сигналом в течении 30 сек. при движении автомобиля со скоростью более 20 км/ч, в случае когда или выключен ближний свет и/или ремень безопасности не застегнут.

**Решение** с помощью AlgorithmiX Lite:

а) Настроим необходимые для работы терминала параметры на вкладках Конфигуратора: GSM, Входы-Выходы, Мониторинг транспорта, Контроль питания и др.

б) Разрешим использование AlgorithmiX Lite установив галочку: "Использовать AlgorithmiX Lite" на вкладке AlgorithmiX.

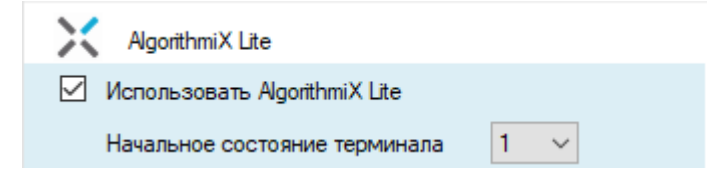

в) Для звуковой сигнализации при движении со скоростью выше 20 км/ч с выключенным ближним светом, будем использовать Процесс 1. Для этого укажем у него Событие "Превышен порог скорости" с параметром 20 км/ч.

При достижении этого порога, необходимо будет проверить состояние входа D3. Если ближний свет выключен, то вход D3 будет не активен, и тогда нужно включить звуковой сигнал.

Для реализации этого укажем Действие 1 как "Проверить вход на неактивность" с параметром D3. При неактивности входа D3 выполнится следующее Действие 2 указанное как "Активировать выход 1 на время" с параметром 30 сек.

И для сохранения этой точки укажем Действие 3 как "Запрос доп. точки с датчиками".

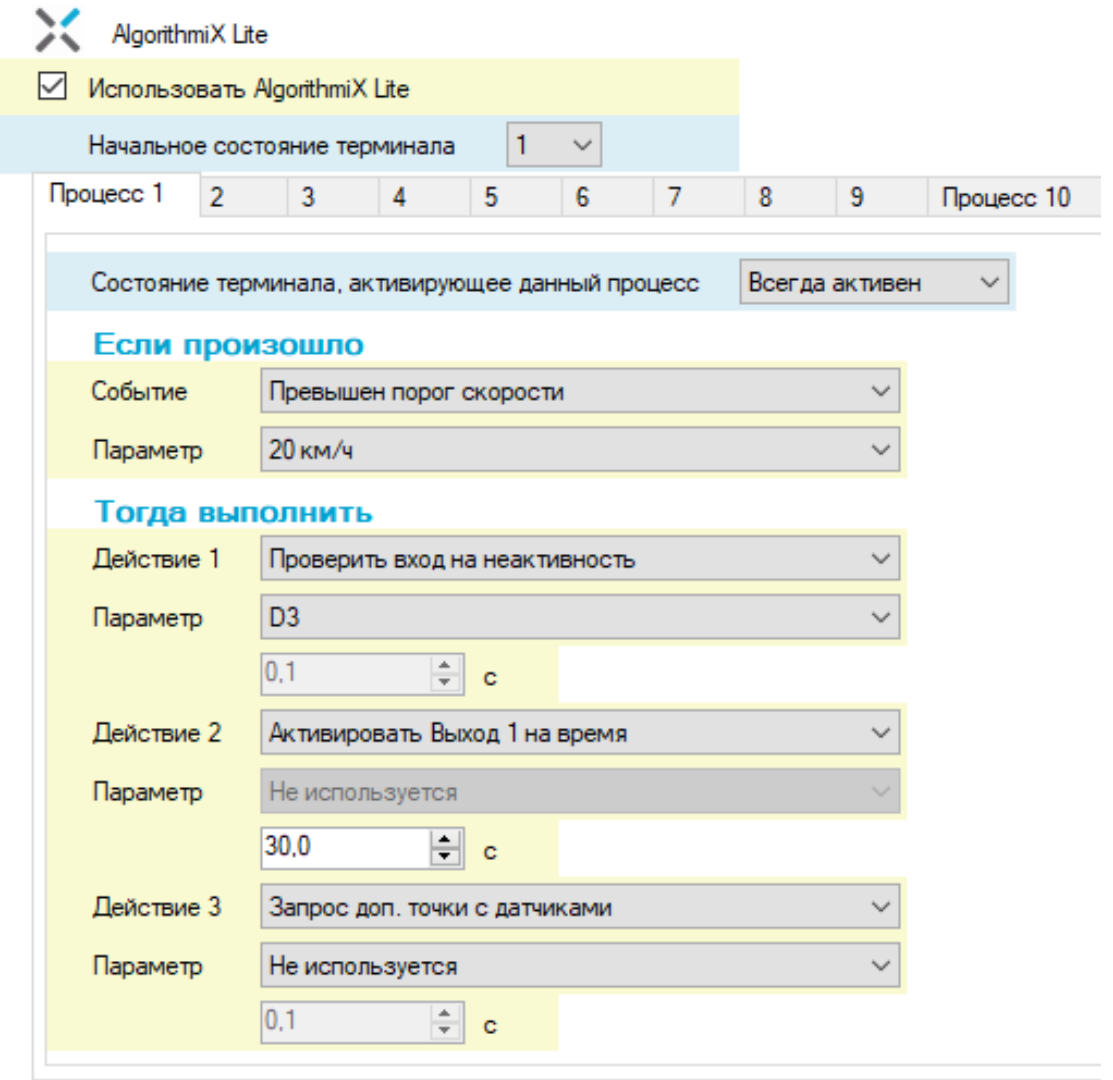

г) Для звуковой сигнализации при движении со скоростью выше 20 км/ч с непристегнутым ремнем безопасности водителя, будем использовать Процесс 2. Для этого укажем у него Событие "Превышен порог скорости" с параметром 20 км/ч.

При достижении этого порога, должно будет провериться состояние входа D4. Если ремень безопасности водителя не пристегнут, то вход D4 будет не активен и тогда нужно включить звуковой сигнал.

Для реализации этого укажем Действие 1 как "Проверить вход на неактивность" с параметром D4. При неактивности входа D4 выполнится следующее Действие 2 указанное как "Активировать выход 1 на время" с параметром 20 сек.

Сохраним эту точку указав Действие 3 как "Запрос доп. точки с датчиками".

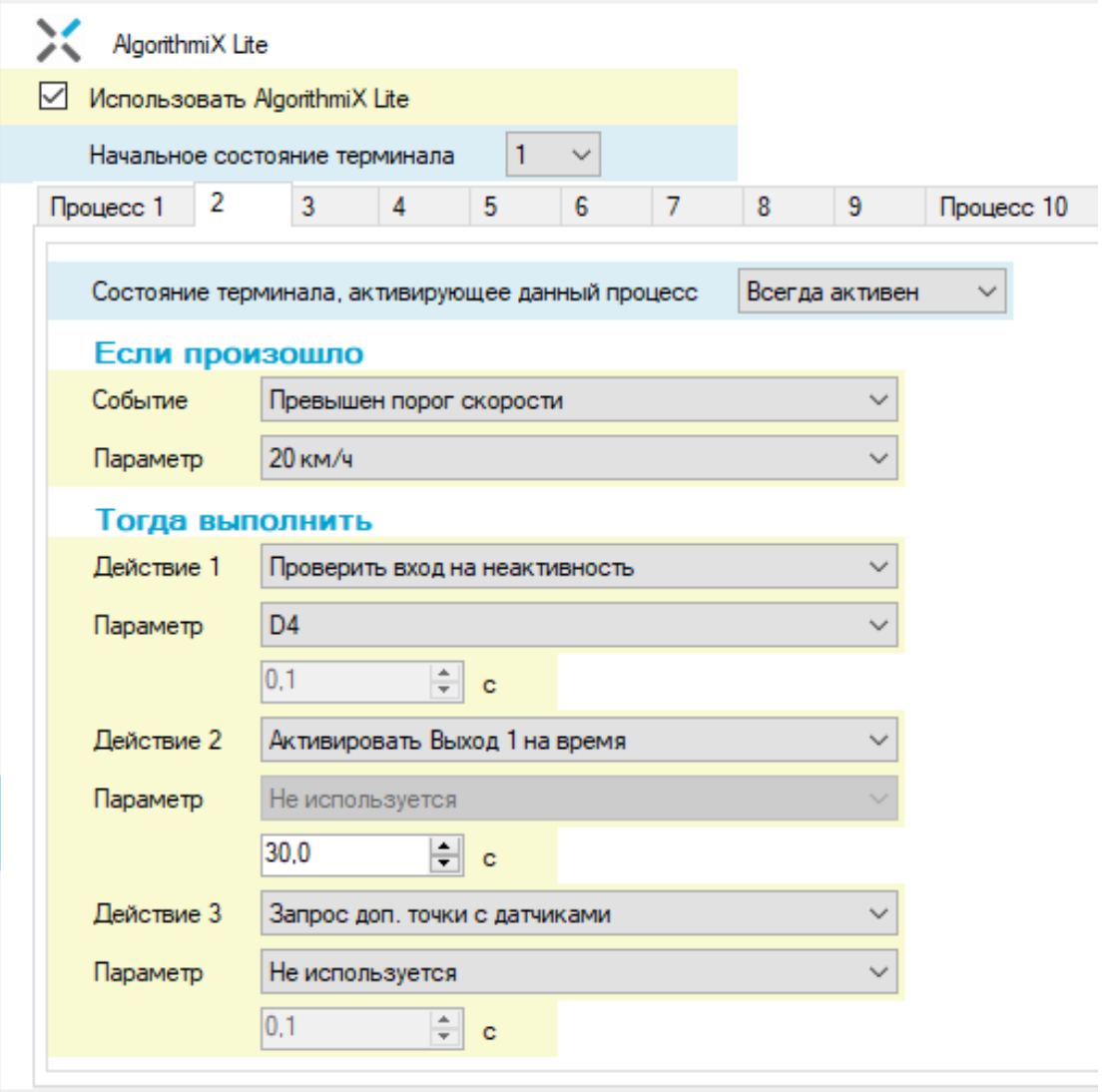

Нет ошибки в том, что в двух процессах Событие указано одно и тоже "Превышен порог скорости" с параметром 20 км/ч. Особенность AlgorithmiX Lite в том, что если в разных процессах задано одно и тоже Событие - при наступлении этого События эти Процессы будет выполняться параллельно. Подобным образом можно расширять число Действий при Событии, если например 3х действий недостаточно.

д) Настроим выключение звукового сигнала. Сигнал должен выключаться когда водитель пристегивает ремень безопасности или включает ближний свет фар. При этом выключение звукового сигнала должно происходить только когда И ремень пристегнут И ближний свет включен. Настроим Процесс 3 задав его Событие как "Активация входа" с параметром D3 - для определения момента включения ближнего света. Действие 1 будет - "Проверить вход на активность" с параметром D4 - для контроля, что И ремень пристегнут.

Если это так, выполнится Действие 2 "Деактивировать выход" с параметром О1. Действие 3 это "Запрос доп. точки с датчиками".

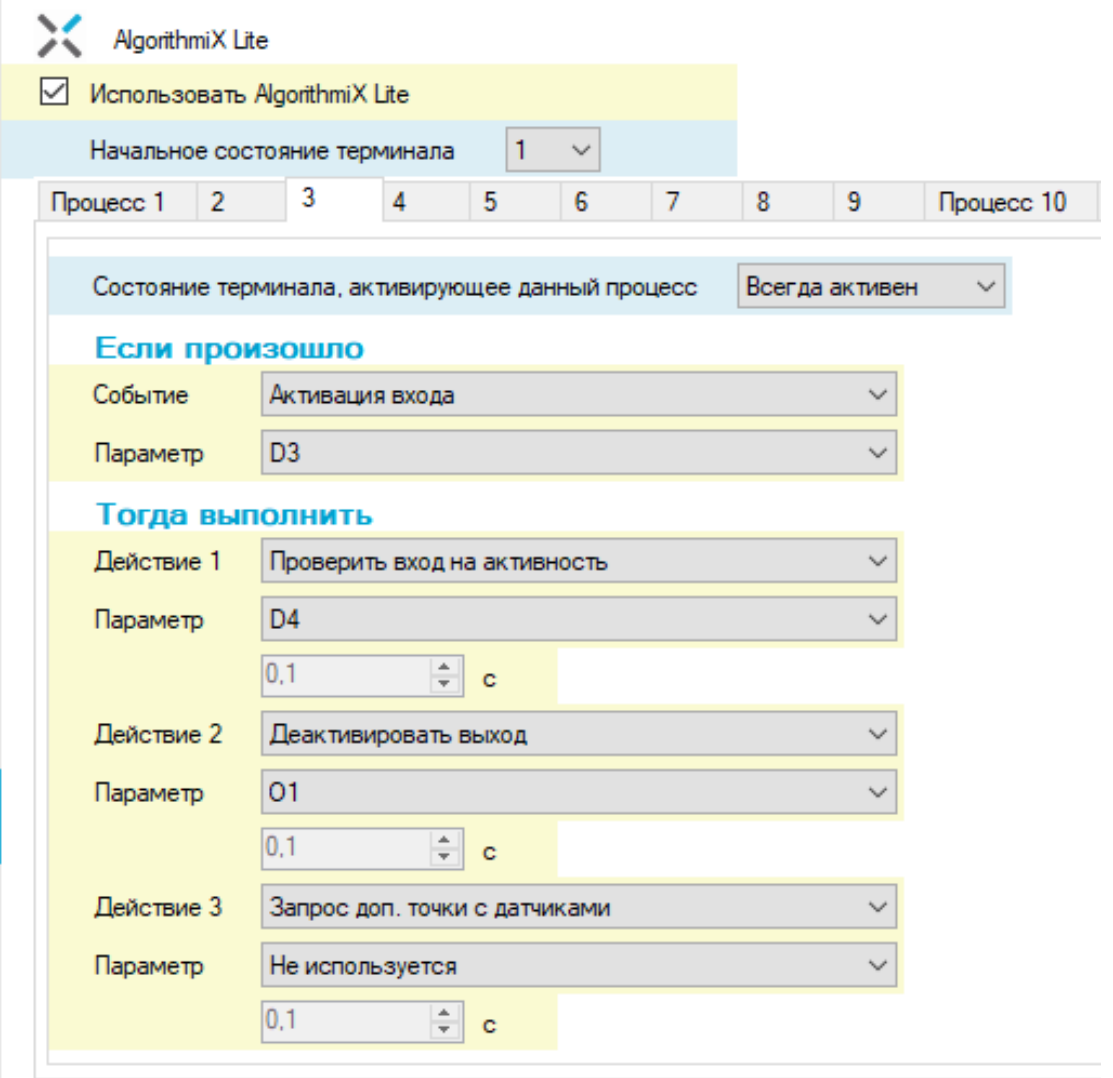

е) Для выключения звукового сигнала при пристегивании ремня безопасности водителя настроим Процесс 4 задав его Событие как "Активация входа" с параметром D4 - для определения момента пристегивания ремня. Действие 1 будет - "Проверить вход на активность" с параметром D3 - для контроля, что И ближний свет включен. Если это так, выполнится Действие 2 "Деактивировать выход" с параметром О1. Действие 3 это "Запрос доп. точки с датчиками".

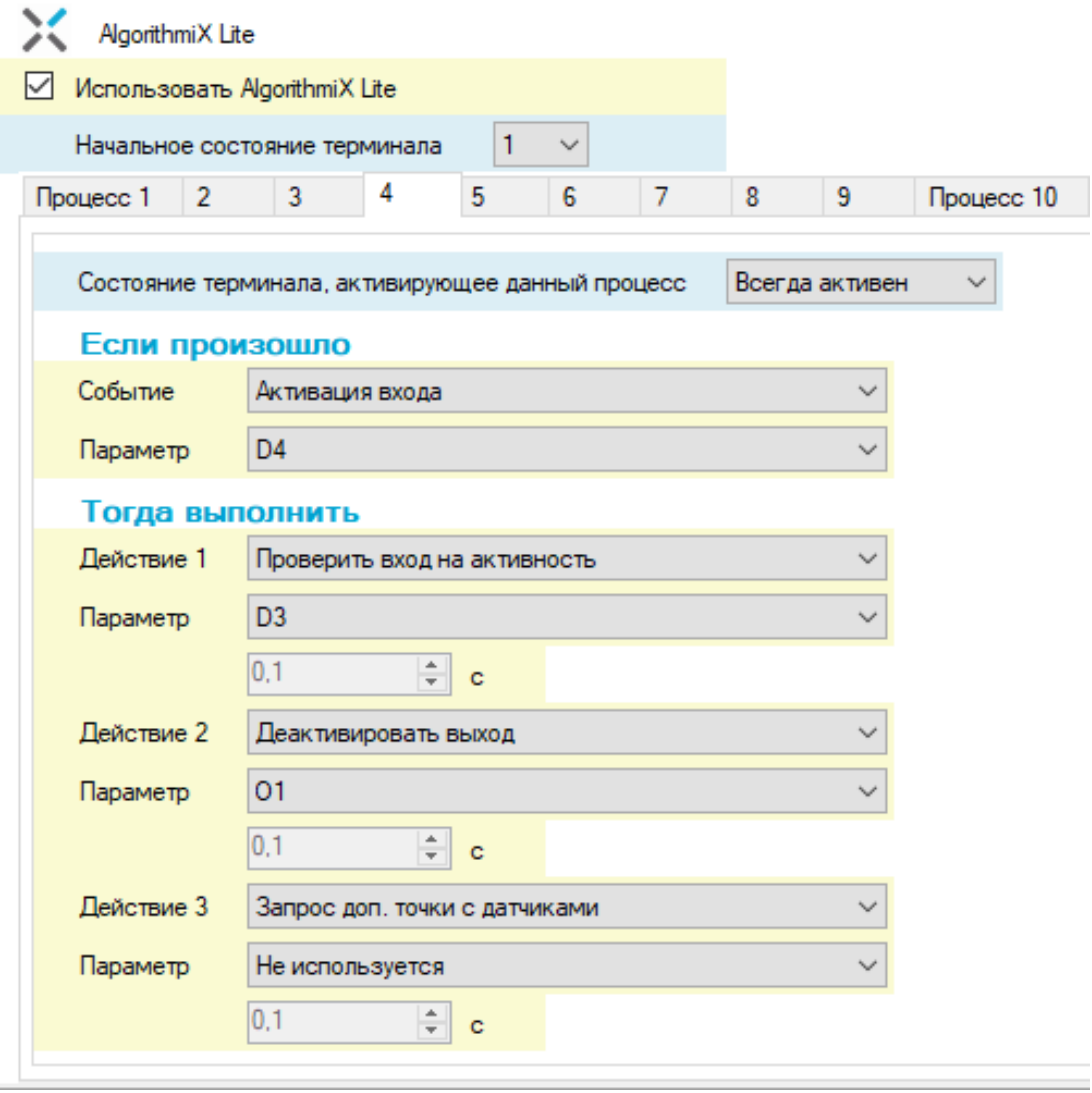

ж) Запишем конфигурацию в терминал и перезагрузим его.

**Итого:** в процессе движения автомобиля со скоростью выше 20 км/ч с выключенным ближним светом или без пристегнутого ремня безопасности водителя включится на 30 сек. звуковой сигнал водителю. Звуковой сигнал будет выключен когда будет включен ближний свет И ремень пристегнут, или же он выключится через 30 сек.

## <span id="page-12-0"></span>Особенности AlgorithmiX Lite

### <span id="page-12-1"></span>**1) Проблема одновременного доступа**

При выполнении конфигурации AlgorithmiX Lite не контролируется выполнение одновременных Действий в разных процессах, которые могут влиять на один и тот же элемент. Например, если в одном Процессе (номер 1) запускается Действие "Активировать выход", а в другом Процессе (номер 3) одновременно запускается Действие "Деактивировать выход" для того же выхода - то общий результат выполнения будет непредсказуем. Активация Процессов в ответ на Событие происходит в порядке от Процесс 1 к Процессу 10, с разницей по времени в миллисекунды. Т.е. сначала активируется Процесс 1, затем через несколько миллисекунд Процесс 3. И получится что выход активируется, и через несколько миллисекунд деактивируется. Врядли подобное поведение выхода будет практически полезно, и поэтому нужно избегать подобных ситуаций в конфигурации.

#### <span id="page-12-2"></span>**2) Ограниченное число одновременно выполняемых Действий "Задержка"**

Среди Действий AlgorithmiX Lite есть Действие "Задержка". Оно выполняет задержку выполнения Процесса на указанное время (от 0.1 сек. до 6553 сек). При этом есть такой нюанс, что во встроенном ПО фактически одновременно могут выполняться не более 5 действий "Задержка". Если к примеру, в шести или более Процессах пользователь указал Действие "Задержка", и конфигурация сделана таким образом, что все эти процессы активировались таким образом, что сразу были использованы все 5 доступных функций "Задержки", то шестой Процесс при выполнении Действия "Задержка" определит, что в данный момент нет доступных функций "Задержки", и перейдет в состояние ожидания на то время, пока не освободится одна из этих функций. После этого в этом Процессе будет выполнено Действие "Задержка", и следующие за ним Действия.

#### <span id="page-12-3"></span>**3) Возможное длительное выполнение некоторых Действий**

При разработке конфигураций для AlgorithmiX Lite необходимо учитывать, что некоторые Действия могут выполняться длительно. Например, Действия связанные с посылкой СМС, или воспроизведением тональных и других звуковых сигналов. Дело в том, что в условиях слабого сигнала GSM, посылка СМС может быть затруднена. И соответственно Действие посылки СМС завершится только тогда, когда истечет таймаут посылки СМС или число попыток, либо же когда СМС будет все таки доставлена абоненту. В случае проигрывания тональных и других звуковых сигналов так же используется GSM модуль, который может быть занят посылкой данных, или установкой соединения с сервером. В некоторых ситуациях это так же может потребовать времени, и соответственно Действия по воспроизведению тональных и звуковых сигналов будет задержано на это время.

#### <span id="page-13-0"></span>**4) Ограничения Действий с посылкой СМС**

Действия связанные с посылкой СМС, такие как: "Отправить SMS с текстом 1..5", "Отправить SMS типа INFO" - пытаются доставить СМС абоненту два раза. Если в течении этих двух попыток доставка СМС до абонента не увенчается успехом выполнение Действия будет завершено, и будет выполнено следующее Действие, если оно задано. При этом отсутствие регистрации в GSM сети, появление регистрации ожидается в течение 30 сек., затем попытка послать СМС завершается. Сообщения, которые должны были быть посланы в этих Действиях, не сохраняются. Если посылка СМС не удалась - снова они будут посланы только тогда, когда Процесс вновь станет активен при наступлении соответствующего События. Также в разработке конфигураций стоит учитывать момент с длительной доставкой СМС абоненту в условиях слабого сигнала GSM, о чем было сказано в предыдущем пункте. Каждая успешная посылка СМС увеличивает дневной счетчик посылок СМС. Максимальное допустимое значение этого счетчика в течении дня указано на вкладке GSM - "Лимит передачи SMS за сутки". При превышении счетчиком этого значения, попытка послать СМС игнорируется.

#### <span id="page-13-1"></span>**5) Запуск нескольких Процессов по одному Событию**

Каждый Процесс в AlgorithmiX Lite имеет три Действия. Вполне возможны конфигурации, когда этих трех Действий пользователю может быть не достаточно. В таком случае, пользователь может увеличить число Действий, выполняемых по одному Событию, просто указав это Событие для еще нескольких Процессов. Например, Событие "Регистрация в GSM сети" можно указать для Процесса 1, и для Процесса 2. При наступлении этого События практически одновременно активируются как Процесс 1, так и Процесс 2. В каждом из этих Процессов пользователь может указать свой набор Действий. И таким образом общее число выполняемых Действий по этому Событию, в данном примере, может быть увеличено до 6.

### <span id="page-13-2"></span>Список возможных Событий AlgorithmiX Lite

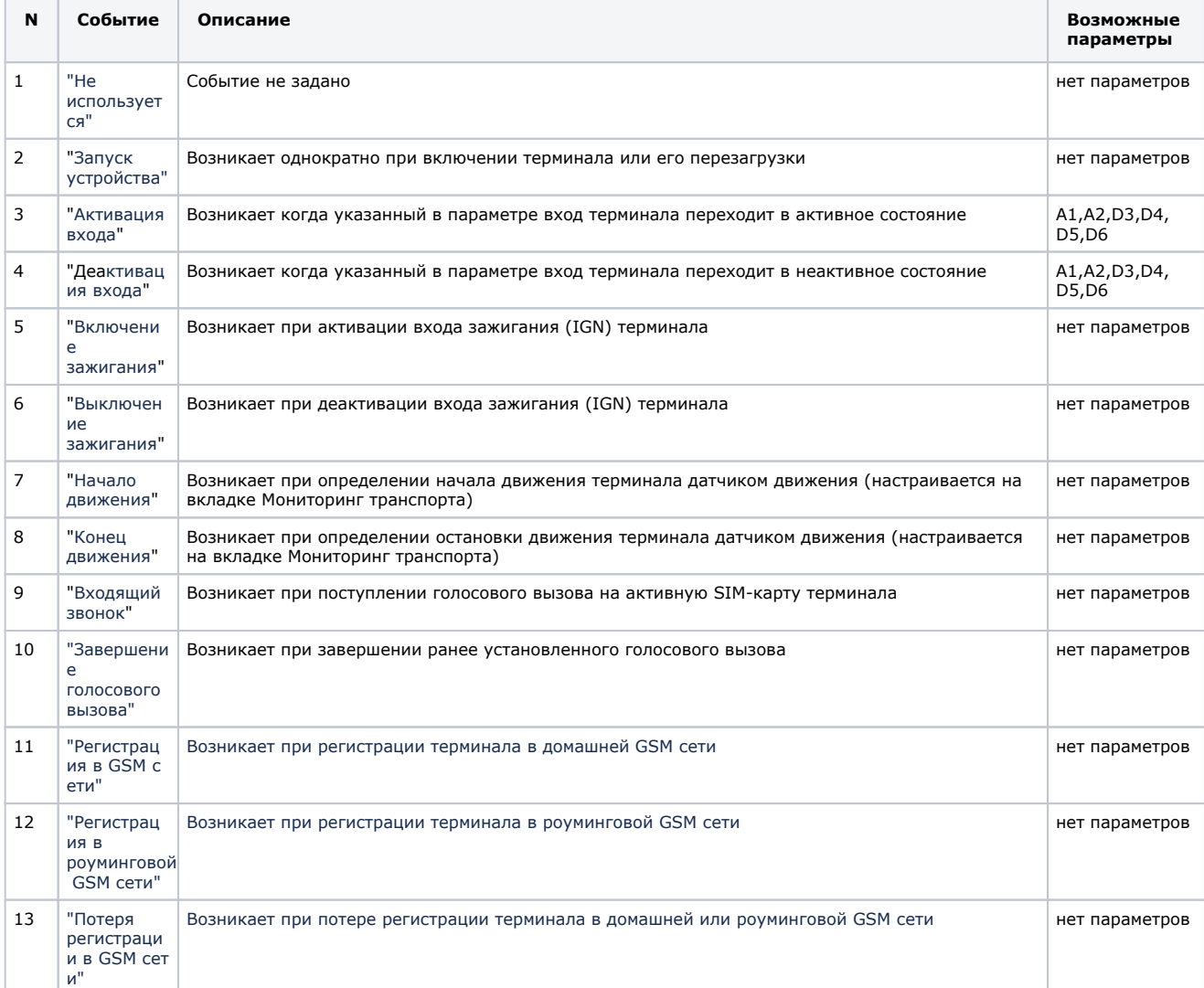

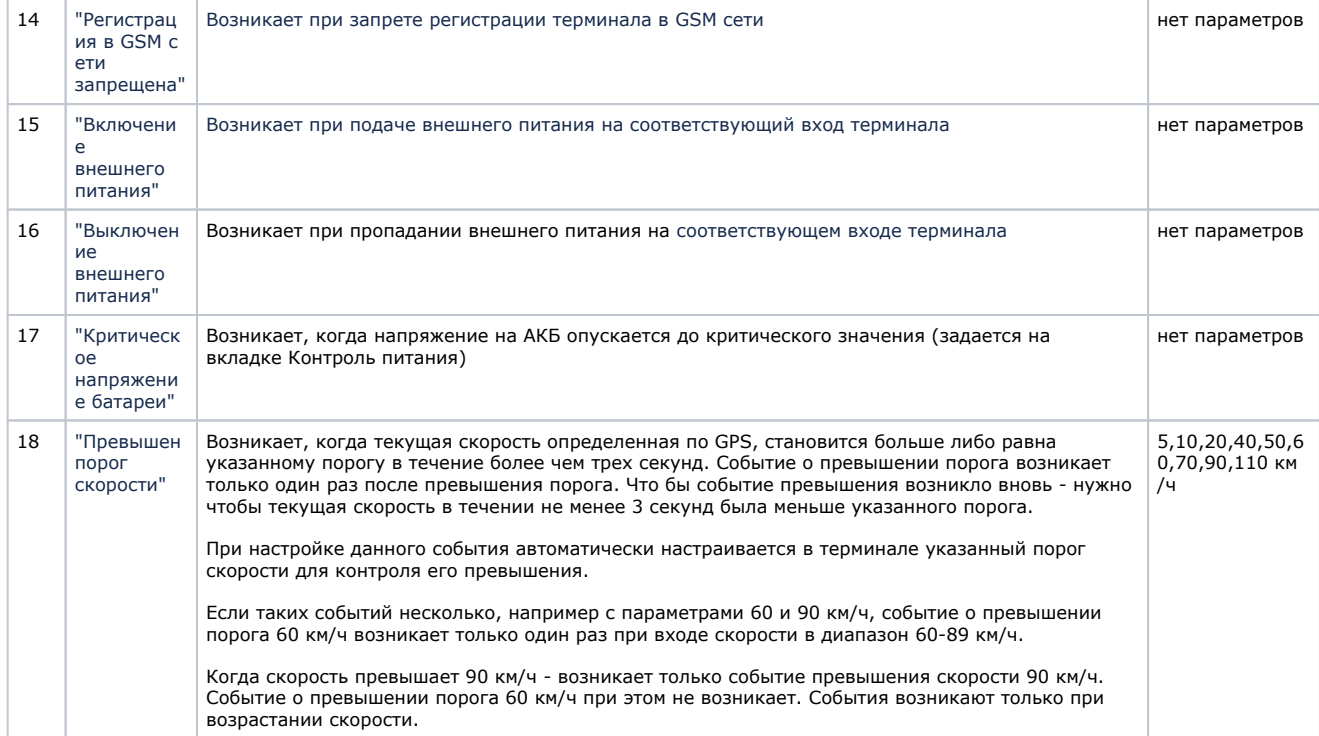

# <span id="page-14-0"></span>Список возможных Действий AlgorithmiX Lite

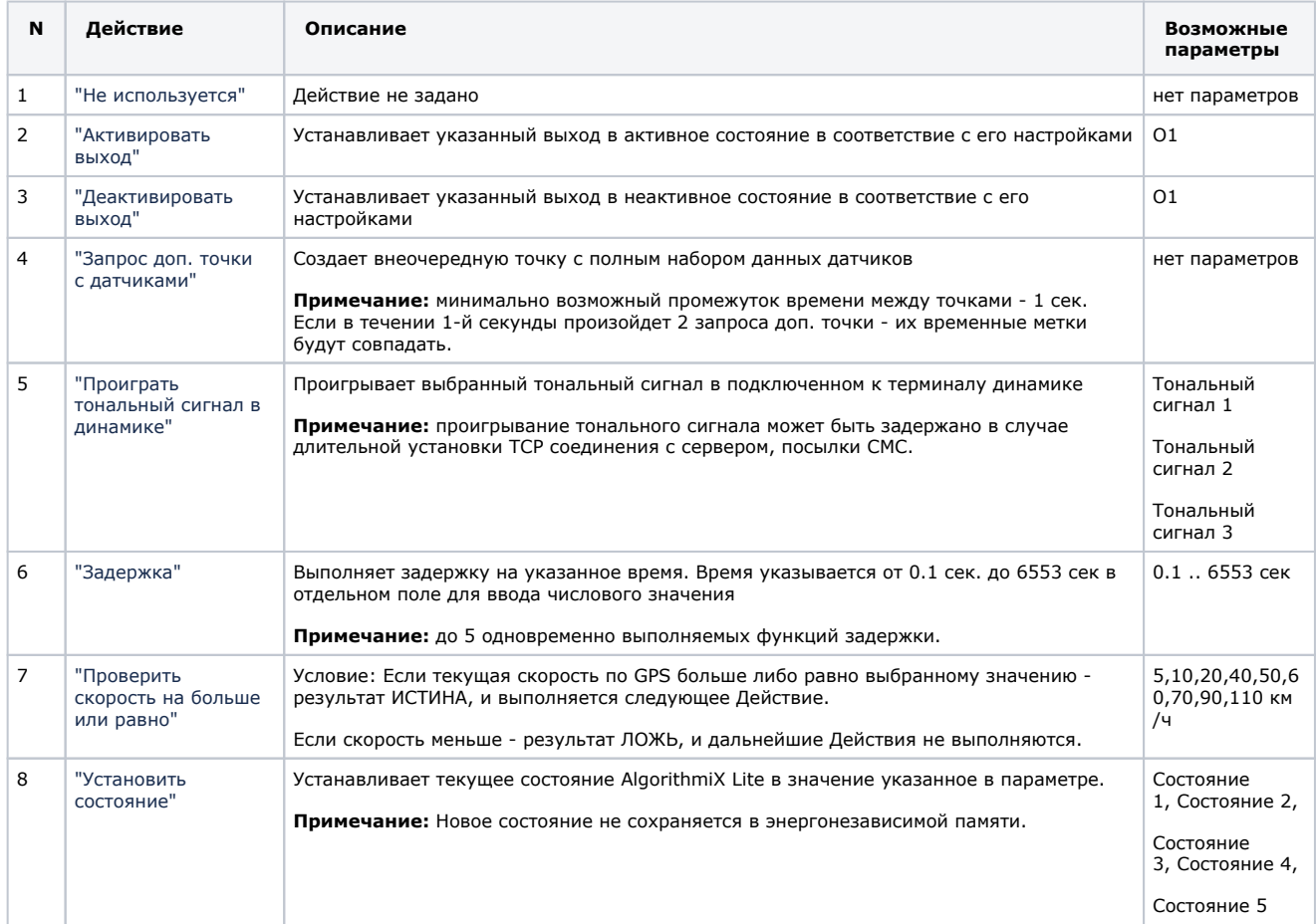

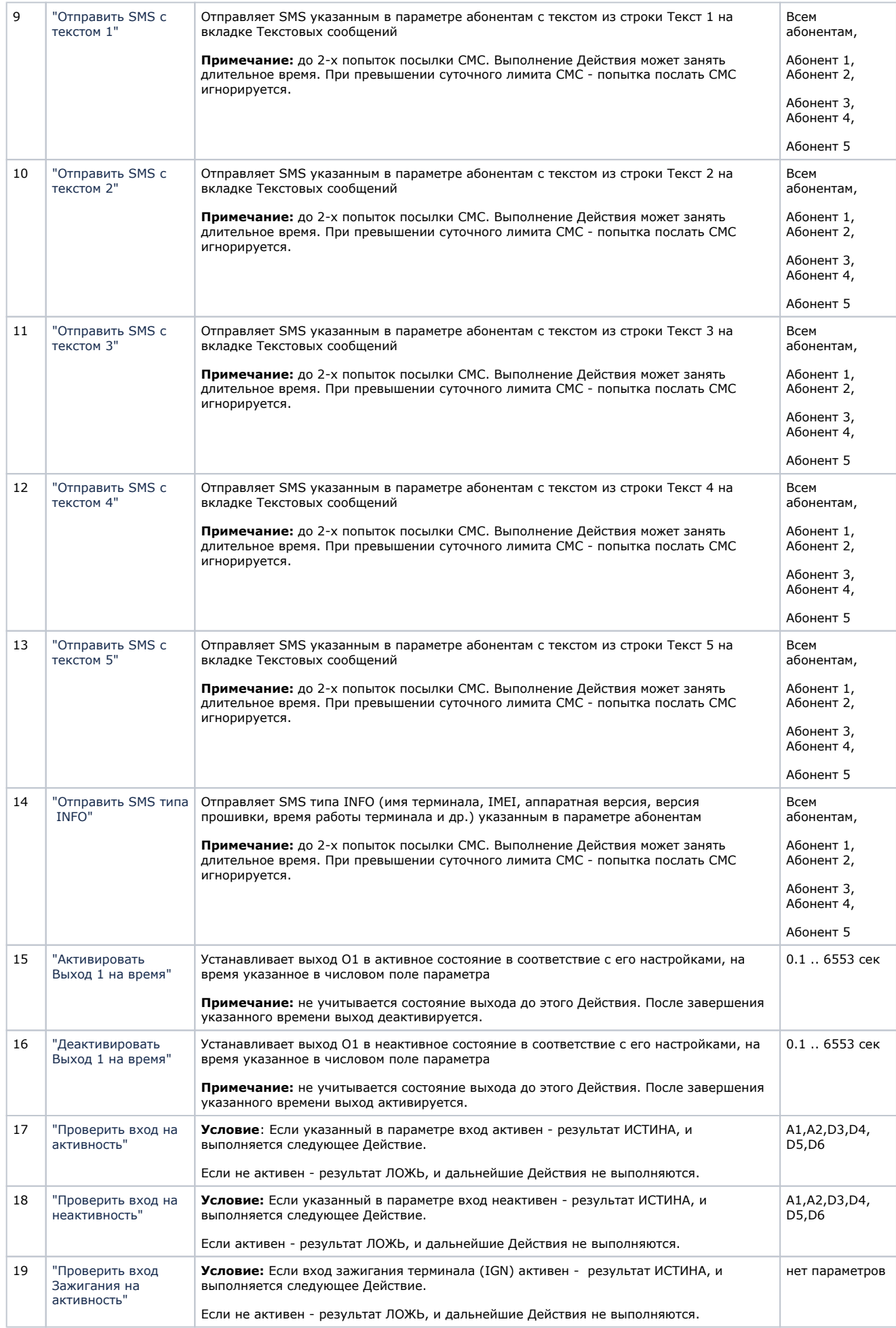

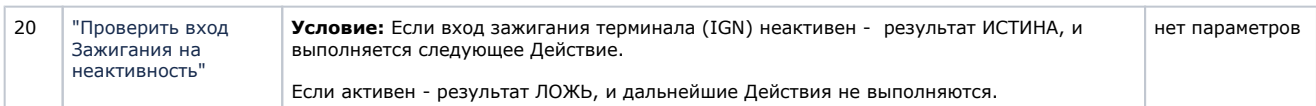